3次元モデルを用いて構造物の配筋図を描くことができるツール

## 1概 要

# 3次元配筋システムの活用

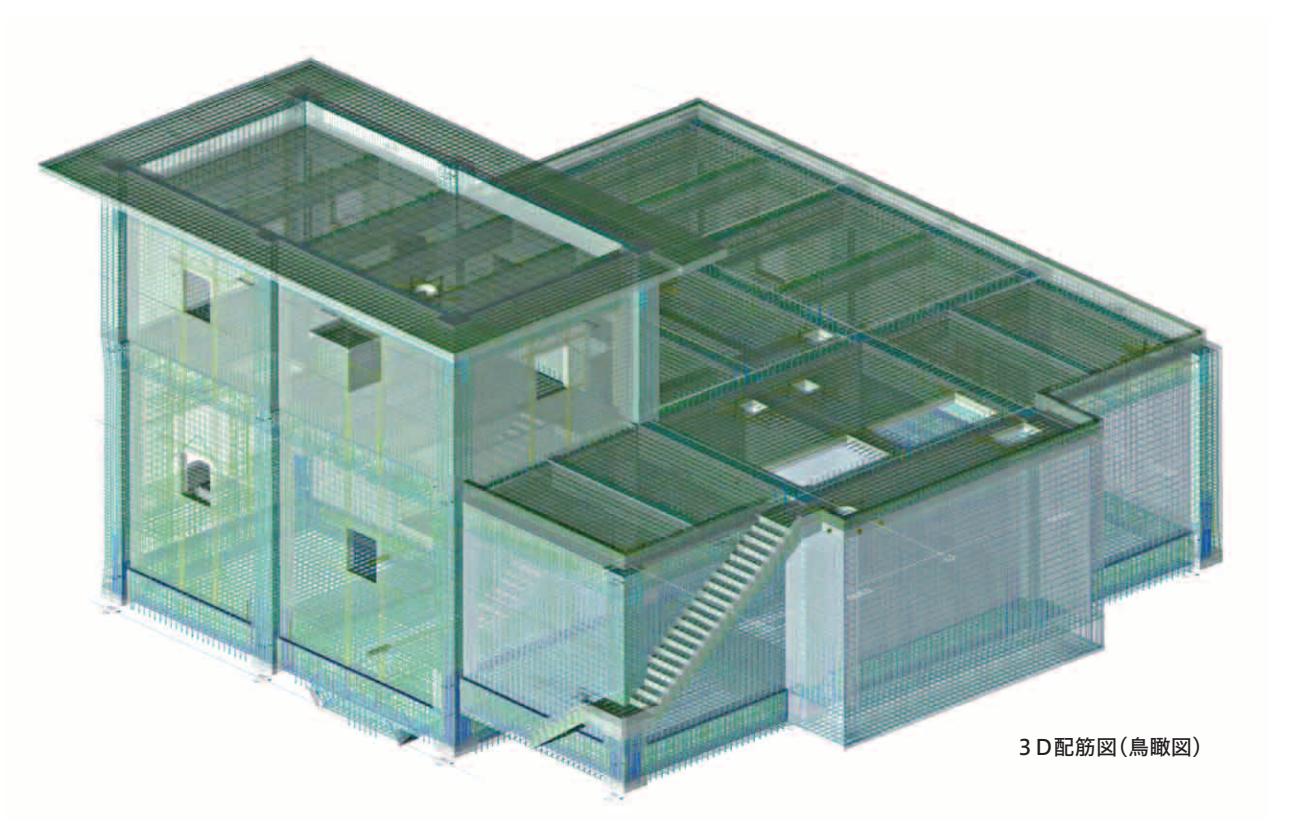

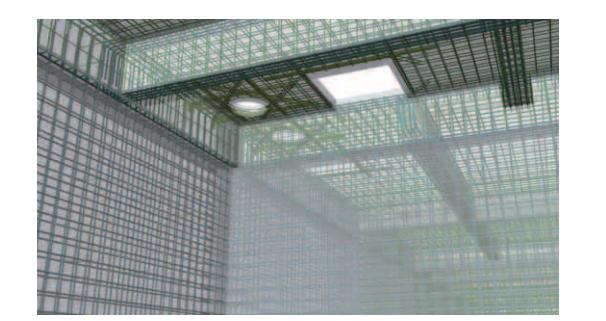

数量計算書出力例

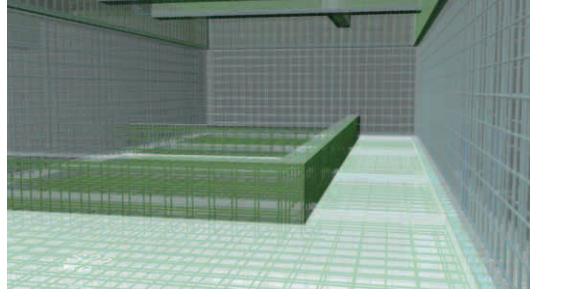

ウォークスルー機能を用いた構造物の内観

#### 3 数量計算書の作成

RC造柱梁接合部

作成した3次元モデルを基にコンクリート躯体・型枠・鉄筋の数量を計算することができます。 部材や階ごとに集計し、数量計算書としてまとめることができます。

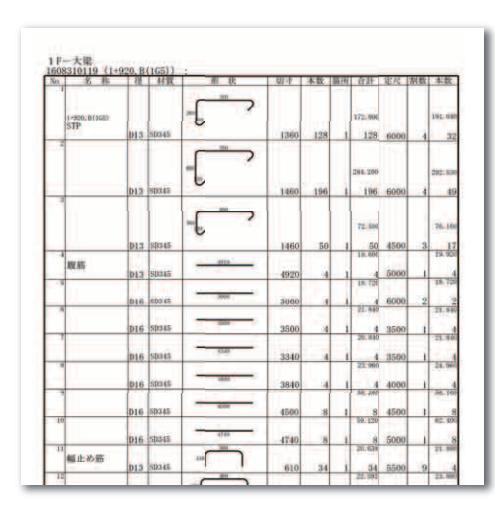

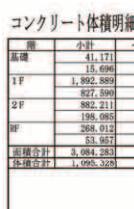

#### 配筋干渉チェック

2次元図面では見落としがちな鉄筋同士の干渉を見つけ出し、事前に対策を講じることができます。鉄筋が混み合う接合部等を抜き出して干渉チェックを行うことも可能です。

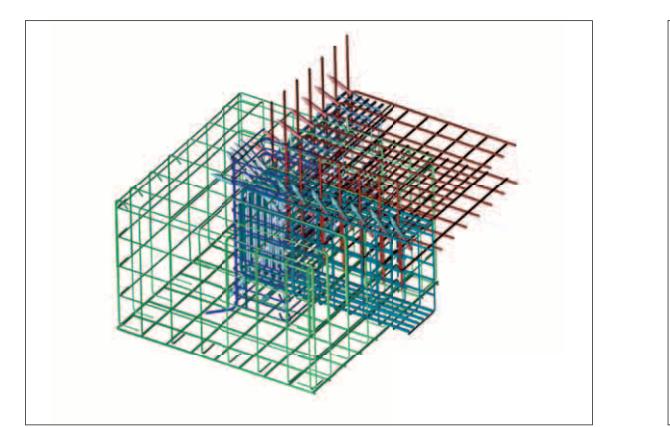

国土交通省では、CIM(Construction Information Modeling) の導入が進められており、設計・積算・施工・維持管理の各段階にお いて、構造物の3次元モデルを活用して作業の効率化・高度化を目指した取り組みが行われています。3次元配筋システムの表現力と機能を設計・施工段階で活用したい

と考え、研究・情報収集・オペレーターの育成を進めています。

### 2 配筋図の作成

3次元モデルを作成し、見たい角度か ら躯体ならびに配筋を確認することができます。また、ウォークスルー機能を用いて、内部を歩いているような視点で構造物を見ることや、任意の断面を 切断し、2次元の配筋図を作成することも可能です。

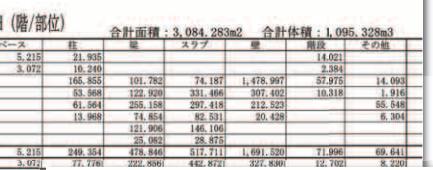

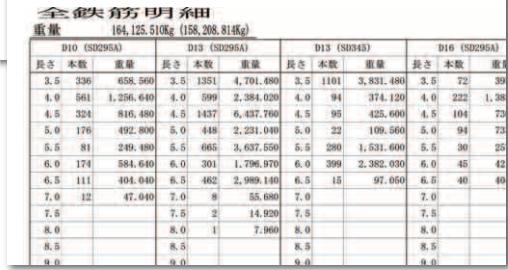

使用ソフト:鉄之助ソリッド

 $16$ 

使用ソフト:鉄之助ソリッド

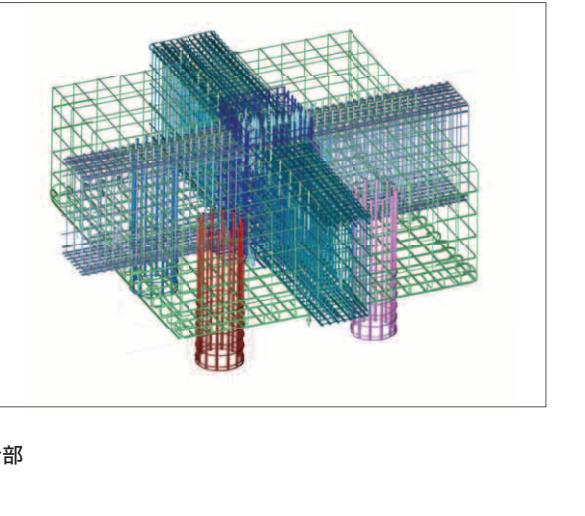

05